# УТВЕРЖДАЮ

Руководитель ГЦИ СИ ФБУ «ГНМЦ Минобороны России» В.В. Швыдун  $o<sub>f</sub>$  $2\%$ 2014 г.  $\overline{\mathcal{K}}$ 

**Инструкция**

# **Система измерительная для стендовых испытаний главных редукторов вертолетов СИ ГР-2**

**Методика поверки СТ10-013.01 МП**

2014 **г.**

÷

 $\sim$ 

# Стр.

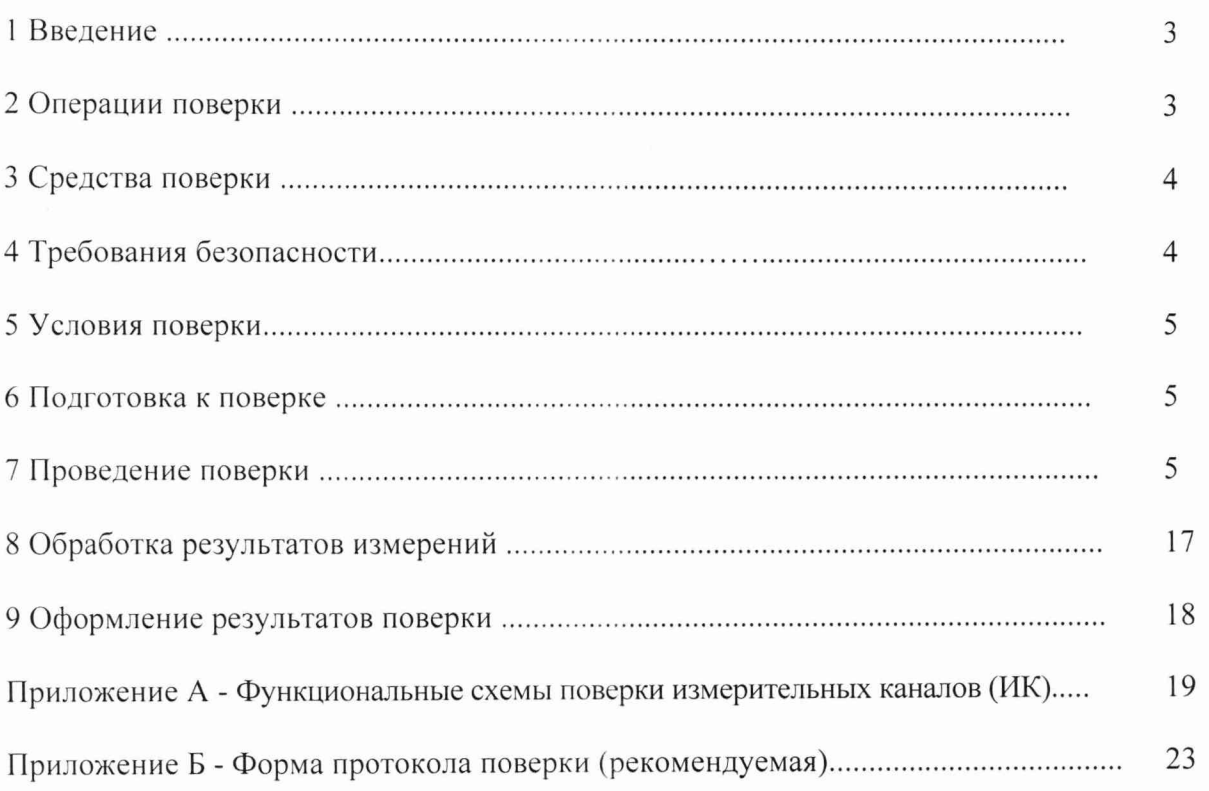

 $\frac{2}{ }$ 

### 1 ВВЕДЕНИЕ

1.1 Настоящая методика поверки (МП) устанавливает порядок проведения и оформления результатов поверки системы измерительной для стендовых испытаний главных редукторов вертолетов СИГР-2 (далее - система) и устанавливает методику ее первичной и периодической поверок.

1.2 Интервал между поверками - 1 год.

## 2 ОПЕРАЦИИ ПОВЕРКИ

2.1 При проведении поверки должны выполнятся операции, указанные в таблице 1. Таблица 1

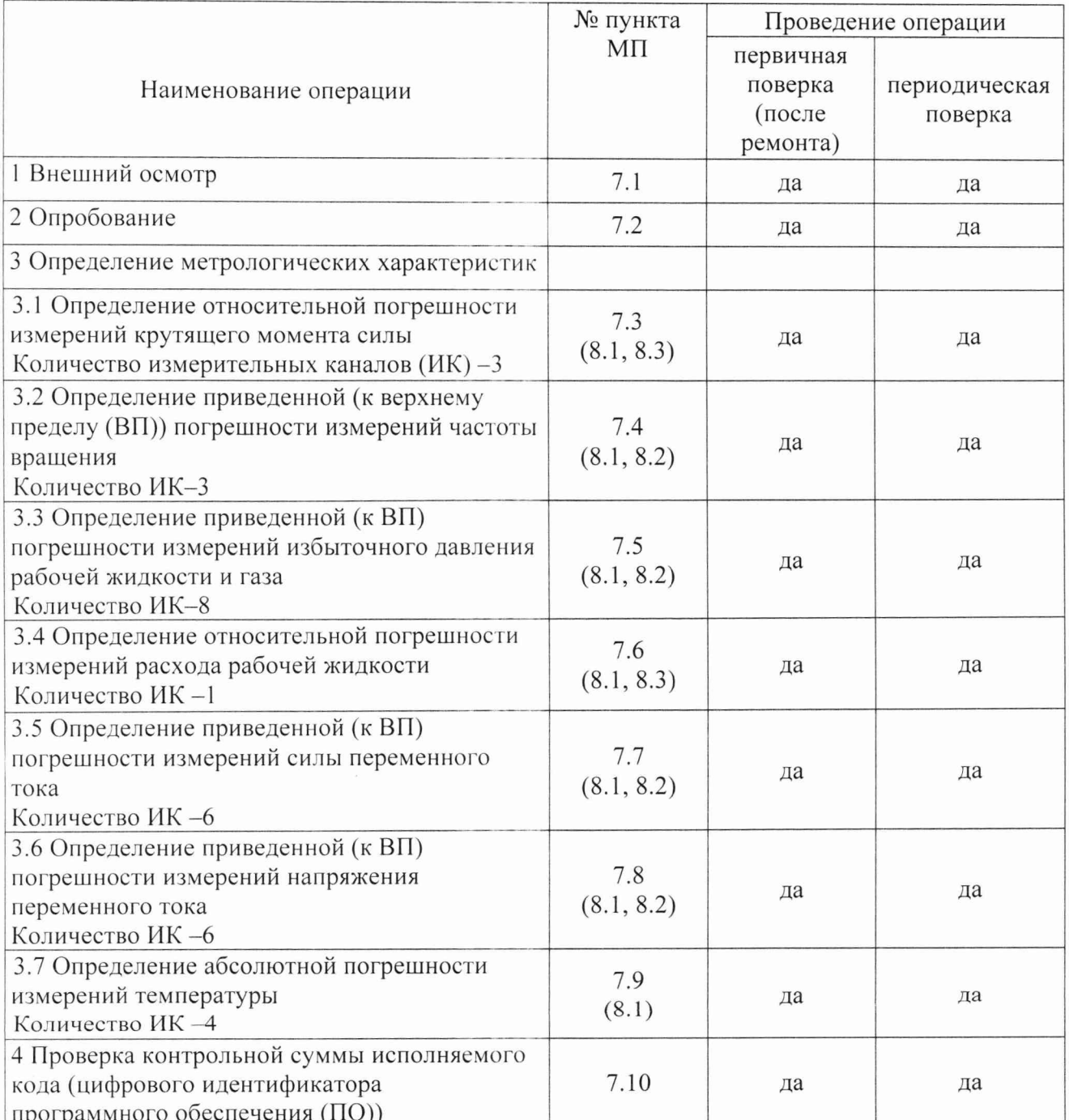

 $3<sup>1</sup>$ 

## 3 СРЕДСТВА ПОВЕРКИ

<span id="page-3-0"></span>3.1 Средства поверки приведены в таблице 2.

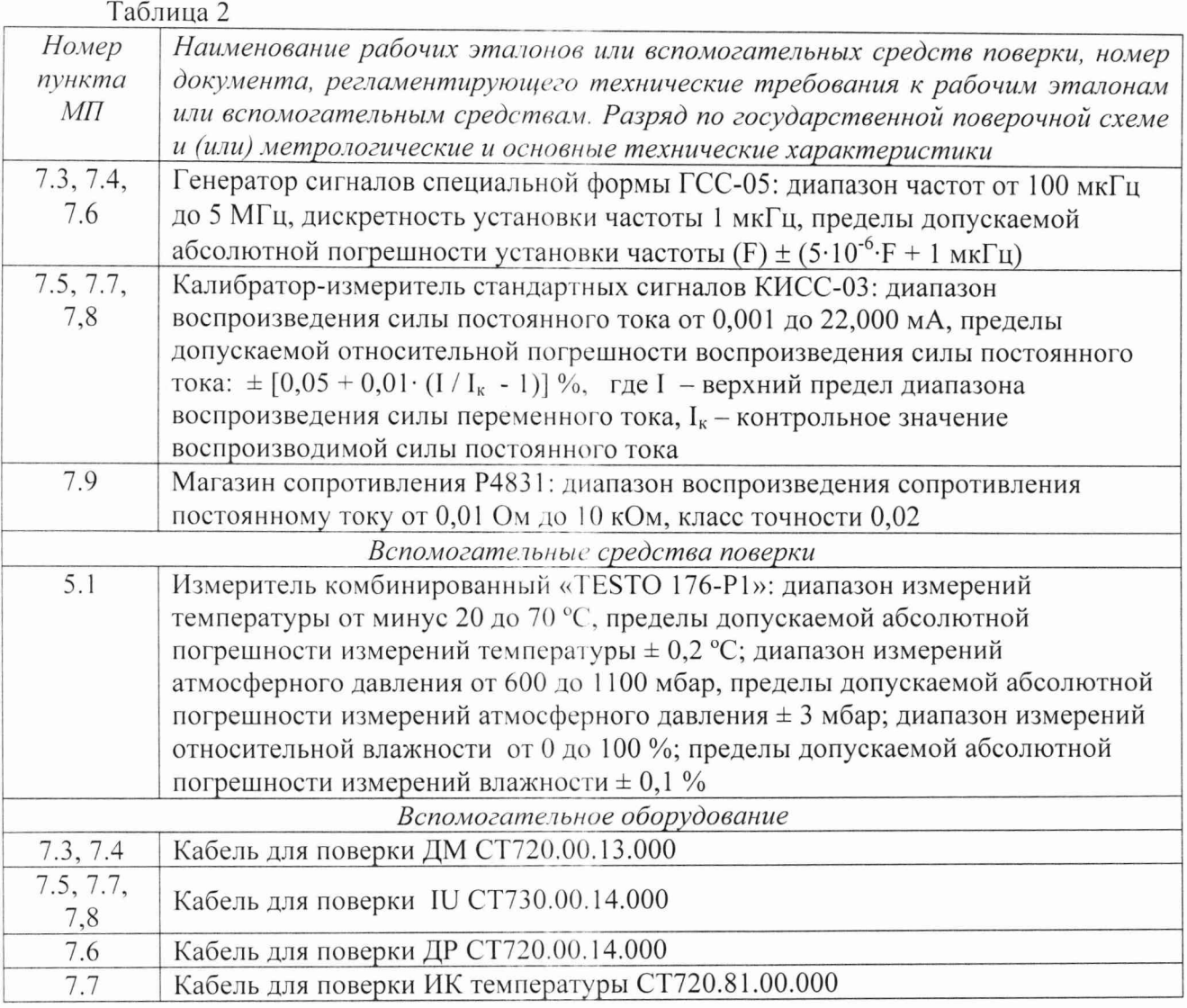

3.2 При проведении поверки допускается применять другие средства измерений, удовлетворяющие по точности и диапазону измерений требованиям настоящей МП.

3.3 При поверке должны использоваться средства измерений утвержденных типов.

3.4 Используемые при поверке рабочие эталоны должны быть поверены в соответствии с требованиями ПР 50.2.006-94 и иметь действующее свидетельство о поверке (знак поверки).

3.5 Рабочие эталоны должны быть внесены в рабочее помещение не менее чем за 12 часов до начала поверки.

## 4 ТРЕБОВАНИЯ БЕЗОПАСНОСТИ

4.1 При проведении поверки необходимо **соблю дать требования** техники безопасности, предусмотренные «Правилами технической эксплуатации электроустановок потребителей» и «Правилами техники безопасности при эксплуатации электроустановок потребителей» (изд.З), ГОСТ 12.2.007.0-75, ГОСТ 12.1.019-79, ГОСТ 12.2.091-94 и требования безопасности, указанные в технической документации на применяемые эталоны и вспомогательное оборудование.

4.2 Любые подключения приборов проводить только при отключенном напряжении питания системы.

ВНИМАНИЕ! На открытых контактах клеммных колодок системы напряжение опасное для жизни - 220 В.

4.3 К поверке допускаются лица, изучившие руководство по эксплуатации на систему, знающие принцип действия используемых средств измерений и прошедшие инструктаж по технике безопасности (первичный и на рабочем месте) в установленном в организации порядке.

4.4 К поверке допускаются лица, освоившие работу с приборами и используемыми эталонами, изучившие настоящую МП, аттестованные в соответствии с ПР 50.2.012-94 и имеющие достаточную квалификацию.

#### 5 УСЛОВИЯ ПОВЕРКИ

5.1 При проведении поверки должны соблюдаться следующие условия: температура окружающего воздуха, °С (К ).................................... от 15 до 25 (от 288 до 298); относительная влажность воздуха при температуре 25 °С, % ................................. от 30 до 80; атмосферное давление, мм рт. ст. (кП а)..................................... от 730 до 785 (от 97,3 до 104,6); напряжение питания однофазной сети переменного тока при частоте (50±1)Г ц, В ............................................................................................................ от 215,6 до 224,4.

#### 6 ПОДГОТОВКА К ПОВЕРКЕ

6.1 При подготовке к поверке система должна быть технически исправна. На ней должны быть выполнены все предусмотренные регламентные работы и сделаны соответствующие отметки в эксплуатационных документах.

6.2 Проверить наличие свидетельств о поверке датчиков крутящего момента силы, датчиков тахометрических, датчиков давления, преобразователя расхода турбинного, датчиков тока, датчиков напряжения и термометров сопротивления.

6.3 Рабочее место, особенно при выполнении поверки непосредственно на месте технического обслуживания, должно обеспечивать возможность размещения необходимых средств поверки, удобство и безопасность работы с ними.

6.4 Проверить наличие свидетельств (знаков поверки) о поверке рабочих эталонов.

6.5 Подготовка к работе средств поверки (рабочих эталонов), перечисленных в таблице 2, производится в соответствии с инструкциями и руководствами по их эксплуатации.

6.6 Проверить целостность электрических цепей ИК. Включить питание системы.

6.7 Перед началом поверки измерить и занести в протокол поверки значения параметров условий окружающей среды (температура, влажность воздуха и атмосферное давление).

### 7 ПРОВЕДЕНИЕ ПОВЕРКИ

7*.1 Внешний осмотр*

7.1.1 При внешнем осмотре проверить:

- отсутствие механических повреждений;

- исправность органов управления (четкость фиксации положения переключателей и кнопок);

- отсутствие нарушений экранировки тиний связи;

- отсутствие обугливания изоляции на внешних токоведущих частях системы;

- отсутствие неудовлетворительного крепления разъемов;

- заземление электронных блоков системы;

- наличие товарного знака изготовителя, заводского номера системы и состояние лакокрасочного покрытия.

7.1.2 Результаты осмотра считать положительными, если выполняются вышеперечисленные требования. В противном случае поверка не проводится до устранения выявленных недостатков.

#### 7.2 *Опробование*

7.2.1 При опробовании системы необходимо:

включить систему, подав напряжение питания на все ее компоненты;

запустить ПО Гарис.

7.2.2 Выбрать один из ИК системы. Нажать «Градуировка» в строке, соответствующей выбранному каналу. Подать на вход выбранного ИК значение физической величины в пределах диапазона измерений ИК.

7.2.3 Изменять в сторону увеличения и/или уменьшения значение физической величины в пределах диапазона измерений ИК. Контролировать в окне «По текущим А и В» изменение значения физической величины.

7.2.4 Результаты опробования считать положительными, если при изменении значения физической величины происходит изменение показаний в окне «По текущим А и В» выбранного ИК системы.

## *7.3 Определение относительной погрешности измерений крутящего момента силы*

Определение относительной погрешности измерений крутящего момента силы проводить поэлементным методом.

Для диапазона измерений от 0,147 до 5 кН-м (от 15 до 510 кгс-м).

7.3.1 Определение относительной погрешности датчика крутящего момента силы

7.3.1.1 Провести поверку датчика крутящего момента силы в соответствии с документом МП1702-2012 «Датчики крутящего момента силы серии Т4А, Т5, T10F, T20WN, T32FNA, T34FN, ТВ 1А, ТВ 2 фирмы «Hottinger Baldwin Messtechnik GmbH. Методика поверки».

7.3.2 Определение относительной погрешности измерений частоты переменного тока, соответствующей значениям крутящего момента силы

7.3.2.1 Собрать функциональную схему для определения относительной погрешности измерений частоты переменного тока, соответствующей значениям крутящего момента силы, в соответствии с рисунком 1 Приложения А.

Подключить генератор ГСС-05 ко входу 2 многоканального измерительного усилителя MGCplus (далее - усилитель MGCplus) кабелем для поверки ДМ СТ720.00.13.000 из состава ЗИП системы.

7.3.2.2 Включить компьютер с предустановленным ПО: MSOffice, Гарис.

7.3.2.3 Запустить ПО Гарис.

7.3.2.4 Открыть таблицу датчиков. В строке поверяемого ИК нажать кнопку «Градуировка».

7.3.2.5 Установить на выходе генератора ГСС-05 значение частоты переменного тока 10.147 кГц (размах напряжения выходного сигнала 5 В), соответствующее значению крутящего момента силы 15 кгс-м. В окне «По текущим А и В» должно установиться значение близкое к 15.

7.3.2.6 Записать измеренное значение в таблицу 3 (точка *j* = 1). Таблица 3

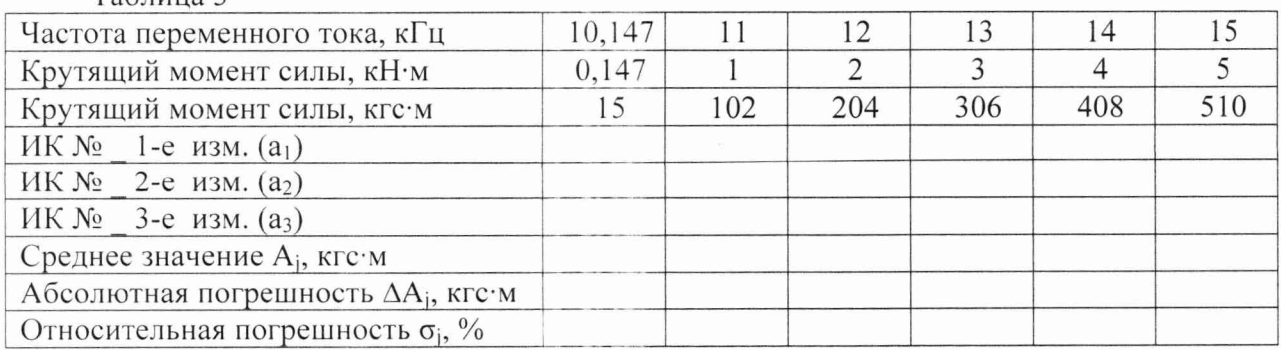

7.3.2.7 Установить последовательно на выходе генератора ГСС-05 значение частоты переменного тока 11; 12; 13; 14 и 15 кГц, соответствующее значениям крутящего момента силы 102; 204; 306; 408 и 510 кгс м (точки  $i = 2...6$ ).

7.3.2.8 Повторить еще 2 раза действия по п.п. 7.3.2.5...7.3.2.7.

7.3.2.9 Записать измеренные значения в таблицу 3.

7.3.2.10 Рассчитать максимальное значение относительной погрешности измерений частоты переменного тока, соответствующей значениям крутящего момента силы,  $\sigma_{\text{max}}$  в соответствии с разделом 8 настоящей МП.

7.3.3 Рассчитать относительную погрешность измерений крутящего момента силы о по формуле:

$$
\sigma = \sigma_{\rm A} + \sigma_{\rm MK},\tag{1}
$$

где  $\sigma_n$  – относительная погрешность датчика крутящего момента силы по п. 7.3.1.1, %;

 $\overline{\phantom{a}}$ относительная погрешность измерений частоты переменного  $\sigma_{\scriptscriptstyle\rm HK}$ тока. соответствующей значениям крутящего момента силы,  $(\sigma_{\text{max}})$  по п. 7.3.2.10, %.

7.3.4 Результаты поверки считать положительными, если значения относительной погрешности измерений крутящего момента силы находятся в пределах  $\pm$  0,5 %, в противном случае система бракуется и направляется в ремонт.

Для диапазона измерений от 0,294 до 10 кН·м (от 30 до 1020 кгс·м).

7.3.5 Определение относительной погрешности датчика крутящего момента силы

7.3.5.1 Провести поверку датчика крутящего момента силы в соответствии с документом МП1702-2012 «Датчики крутящего момента силы серии Т4А, Т5, Т10F, Т20WN, T32FNA, T34FN, TB 1A, TB 2 фирмы «Hottinger Baldwin Messtechnik GmbH. Методика поверки».

7.3.6 Определение относительной погрешности измерений частоты переменного тока, соответствующей значениям крутящего момента силы

7.3.6.1 Собрать функциональную схему для определения относительной погрешности измерений частоты переменного тока, соответствующей значениям крутящего момента силы, в соответствии с рисунком 1 Приложения А.

Подключить генератор ГСС-05 поочередно ко входам 4, 6 усилителя MGCplus кабелем для поверки ДМ СТ720.00.13.000 из состава ЗИП системы.

7.3.6.2 Включить компьютер с предустановленным ПО: MSOffice, Гарис.

7.3.6.3 Запустить ПО Гарис.

7.3.6.4 Открыть таблицу датчиков. В строке поверяемого ИК нажать кнопку «Градуировка».

7.3.6.5 Установить на выходе генератора ГСС-05 значение частоты переменного тока 10,147 кГц (размах напряжения выходного сигнала 5 В), соответствующее значению крутящего момента силы 30 кгс·м. В окне «По текущим А и В» должно установиться значение близкое к 30.

7.3.6.6 Записать измеренное значение в таблицу 4 (точка  $j = 1$ ). Таблица 4

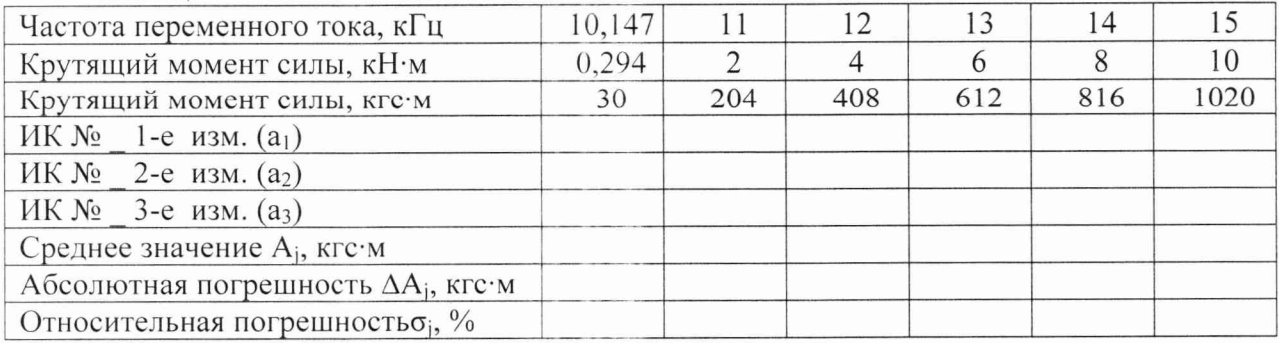

7.3.6.7 Установить последовательно на выходе генератора ГСС-05 значение частоты переменного тока 11; 12; 13; 14 и 15 кГц, соответствующее значениям крутящего момента силы 204; 408; 612; 816 и 1020 кгс м (точки  $j = 2...6$ ).

7.3.6.8 Повторить еще 2 раза действия по п.п. 7.3.6.5...7.3.6.7.

7.3.6.9 Записать измеренные значения в таблицу 4.

7.3.6.10 Рассчитать максимальное значение относительной погрешности измерений частоты переменного тока, соответствующей значениям крутящего момента силы,  $\sigma_{\text{max}}$  в соответствии с разделом 8 настоящей МП.

7.3.7 Рассчитать относительную погрешность измерений крутящего момента силы о по формуле (1), где  $\sigma_n$  – относительная погрешность датчика крутящего момента силы по п. 7.3.5.1, %; о<sub>ик</sub> – относительная погрешность измерений частоты переменного тока, соответствующей значениям крутящего момента силы,  $(\sigma_{\text{max}})$  по п. 7.3.6.10, %.

7.3.8 Результаты поверки считать положительными, если значения относительной погрешности измерений крутящего момента силы находятся в пределах  $\pm$  0,5 %, B противном случае система бракуется и направляется в ремонт.

7.3.9 Выполнить действия по п.п. 7.3.5...7.3.8 для второго ИК крутящего момента силы в диапазоне от 30 до 1020 кгс·м.

#### 7.4 Определение приведенной (к ВП) погрешности измерений частоты вращения

Определение приведенной (к ВП) погрешности измерений частоты вращения проводить поэлементным методом.

Для диапазона измерений от 10 до 4000 об/мин.

7.4.1 Определение приведенной (к ВП) погрешности датчика тахометрического МЭД-1

7.4.1.1 Провести поверку датчика тахометрического МЭД-1 в соответствии с документом ПЕЗ.259.003 ПМ1 «Датчик тахометрический МЭД-1. Методика поверки».

7.4.2 Определение приведенной (к ВП) погрешности измерений частоты переменного тока, соответствующей значениям частоты вращения

7.4.2.1 Собрать функциональную схему для определения приведенной (к ВП) погрешности измерений частоты переменного тока, соответствующей значениям частоты врашения, в соответствии с рисунком 2 Приложения А.

Подключить генератор ГСС-05 ко входу 1 усилителя MGCplus кабелем для поверки ДМ СТ720.00.13.000 из состава ЗИП системы.

7.4.2.2 Включить компьютер с предустановленным ПО: MSOffice, Гарис.

7.4.2.3 Запустить ПО Гарис.

7.4.2.4 Открыть таблицу датчиков. В строке поверяемого ИК нажать кнопку «Градуировка».

7.4.2.5 Зубчатое колесо на валу имеет 101 зуб. За один оборот тахометрический датчик МЭД-1 формирует 101 импульс, соответственно, для 1000 оборотов частота сигнала на выходе датчика МЭД-1 составит, Гц:

$$
f = 1000 \cdot 101 / 60 = 1683,33.
$$

Установить на выходе генератора ГСС-05 (параметры воспроизводимого сигнала: размах напряжения 5 В, смещение 2,5 В) значение частоты переменного тока 16,83 Гц, что соответствует значению частоты вращения 10 об/мин. В окне «По текущим А и В» должно установиться значение близкое к 10.

7.4.2.6 Записать измеренное значение в таблицу 5 (точка  $j = 1$ ).

7.4.2.7 Установить последовательно на выходе генератора ГСС-05 значение частоты переменного тока 1683,33; 3366,67; 5050,00 и 6733,33 Гц, соответствующее значениям частоты вращения 1000; 2000; 3000 и 4000 об/мин (точки  $j = 2...5$ ).

7.4.2.8 Повторить еще 2 раза действия по п.п. 7.4.2.5...7.4.2.7.

7.4.2.9 Записать измеренные значения в таблицу 5.

 $T \sim$ 

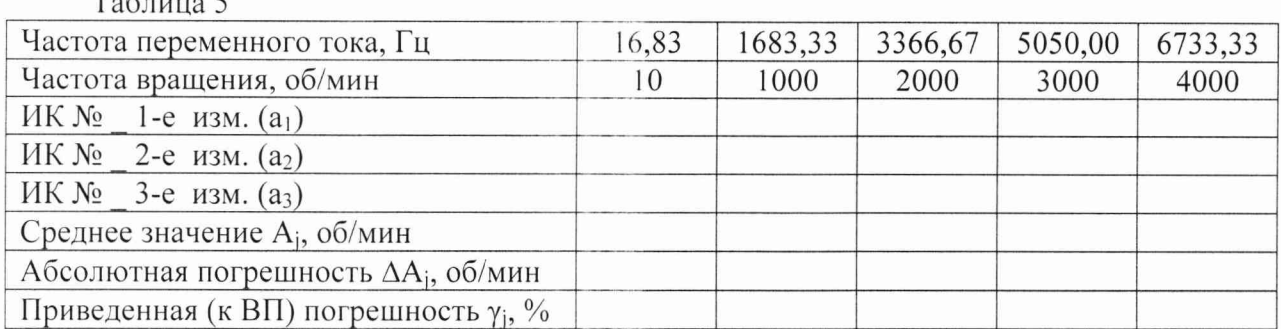

7.4.2.10 Рассчитать максимальное значение приведенной (к ВП) погрешности измерений частоты переменного тока, соответствующей значениям частоты вращения,  $\gamma_{\text{max}}$  в соответствии с разделом 8 настоящей МП.

7.4.3 Рассчитать приведенную (к ВП) погрешность измерений частоты вращения у по формуле:

$$
\gamma = \gamma_{\rm A} + \gamma_{\rm HK} \,, \tag{2}
$$

где  $\gamma_n$  – приведенная (к ВП) погрешность датчика тахометрического МЭД-1 по п. 7.4.1.1, %;

 $\gamma_{HK}$  - приведенная (к ВП) погрешность измерений частоты переменного тока, соответствующей значениям частоты вращения,  $(\gamma_{\text{max}})$  по п. 7.4.2.10, %.

7.4.4 Результаты поверки считать положительными, если значения приведенной (к ВП) погрешности измерений частоты вращения находятся в пределах  $\pm$  0.3 %, в противном случае система бракуется и направляется в ремонт.

Для диапазона измерений от 10 до 3000 об/мин.

7.4.5 Определение приведенной (к ВП) погрешности датчика тахометрического МЭД-1

7.4.5.1 Провести поверку датчика тахометрического МЭД-1 в соответствии с документом ПЕЗ.259.003 ПМ1 «Датчик тахометрический МЭД-1. Методика поверки».

7.4.6 Определение приведенной (к ВП) погрешности измерений частоты переменного тока, соответствующей значениям частоты вращения

7.4.6.1 Собрать функциональную схему для определения приведенной (к ВП) погрешности измерений частоты переменного тока, соответствующей значениям частоты вращения, в соответствии с рисунком 2 Приложения А.

Подключить генератор ГСС-05 поочередно ко входам 3, 5 усилителя MGCplus кабелем для поверки ДМ СТ720.00.13.000 из состава ЗИП системы.

7.4.6.2 Включить компьютер с предустановленным ПО: MSOffice, Гарис.

7.4.6.3 Запустить ПО Гарис.

7.4.6.4 Открыть таблицу датчиков. В строке поверяемого ИК нажать кнопку «Градуировка».

7.4.6.5 Установить на выходе генератора ГСС-05 (параметры воспроизводимого сигнала: размах напряжения 5 В, смещение 2,5 В) значение частоты переменного тока 16,83 Гц, что соответствует значению частоты вращения 10 об/мин. В окне «По текущим А и В» должно установиться значение близкое к 10.

7.4.6.6 Записать измеренное значение в таблицу 6 (точка  $j = 1$ ).

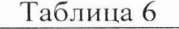

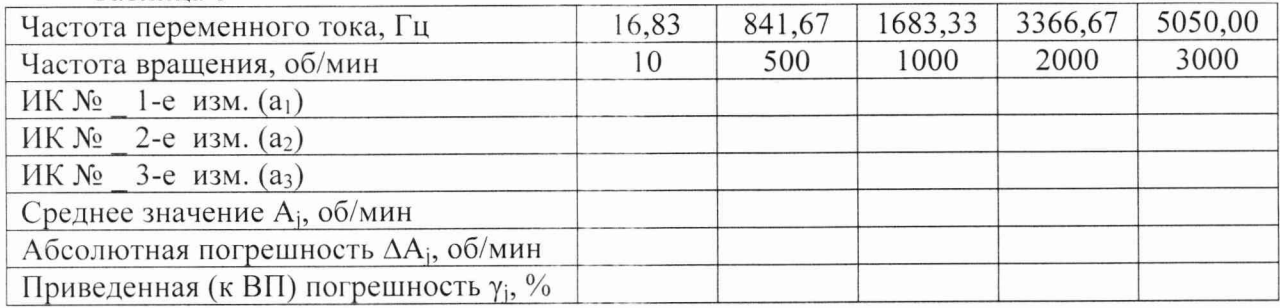

7.4.6.7 Установить последовательно на выходе генератора ГСС-05 значение частоты переменного тока 841,67; 1683,33; 3366,67 и 5050,00 Гц, соответствующее значениям частоты вращения 500; 1000; 2000 и 3000 об/мин (точки  $j = 2...5$ ).

7.4.6.8 Повторить еще 2 раза действия по п.п. 7.4.4.5...7.4.4.7.

7.4.6.9 Записать измеренные значения в таблицу 6.

7.4.6.10 Рассчитать максимальное значение приведенной (к ВП) погрешности измерений частоты переменного тока, соответствующей значениям частоты вращения,  $\gamma_{\text{max}}$  в соответствии с разделом 8 настоящей МП.

7.4.7 Рассчитать приведенную (к ВП) погрешность измерений частоты вращения  $\gamma$  по формуле (2), где  $\gamma_A$  – приведенная (к ВП) погрешность датчика тахометрического МЭД-1 по п.7.4.5.1, %;  $\gamma_{HK}$  - приведенная (к ВП) погрешность измерений частоты переменного тока, соответствующей значениям частоты вращения, ( $\gamma_{\text{max}}$ ) по п. 7.4.6.10, %.

7.4.8 Результаты поверки считать положительными, если значения приведенной (к ВП) погрешности измерений частоты вращения находятся в пределах  $\pm$  0,3 %, в противном случае система бракуется и направляется в ремонт.

7.4.9 Выполнить действия по п.п. 7.4.5...7.4.8 для второго ИК частоты вращения в диапазоне от 10 до 3000 об/мин.

7.5 Определение приведенной (к ВП) погрешности измерений избыточного давления рабочей жидкости и газа

Определение приведенной (к ВП) погрешности измерений избыточного давления рабочей жидкости и газа проводить поэлементным методом.

Для диапазона измерений от 0 до 0,6 МПа.

7.5.1 Определение приведенной (к ВП) погрешности датчика давления

7.5.1.1 Провести поверку датчика давления в соответствии с документом «Преобразователи давления измерительные DMP, DMD, DS, DMK, XAST, DM, DPS, HMP, HU, LMP, LMK. Методика поверки».

7.5.2 Определение приведенной (к ВП) погрешности измерений силы постоянного тока, соответствующей значениям избыточного давления рабочей жидкости и газа

7.5.2.1 Собрать функциональную схему для определения приведенной (к ВП) погрешности измерений силы постоянного тока, соответствующей значениям избыточного давления рабочей жидкости и газа, в соответствии с рисунком 3 Приложения А.

Подключить калибратор - измеритель стандартных сигналов КИСС-03 (далее калибратор) к коммутатору в шкаф кроссовый СТ720.00.42.000 с помощью кабеля для поверки IU CT730.00.14.000 из состава ЗИП системы (контакт «сигнал (красный)» - к клемме 1 коммутатора, контакт «земля (черный)» - к клемме «земля» коммутатора («земля» - клемма 31...36)).

7.5.2.2 Включить компьютер с предустановленным ПО: MSOffice, Гарис.

7.5.2.3 Запустить ПО Гарис.

7.5.2.4 Открыть таблицу датчиков. В строке поверяемого ИК нажать кнопку «Градуировка».

7.5.2.5 Установить на выходе калибратора значение силы постоянного тока 4 мА, что соответствует значению избыточного давления рабочей жидкости и газа 0 МПа. В окне «По текущим А и В» должно установиться значение близкое к 0. Записать измеренное значение в таблицу 7 (точка  $j = 1$ ).

7.5.2.6 Установить на выходе калибратора последовательно значения силы постоянного тока 8; 12; 16 и 20 мА, соответствующие значениям избыточного давления рабочей жидкости и газа 0,15; 0,3; 0,45 и 0,6 МПа. Контролировать установившиеся значения в окне «По текущим А и В».

7.5.2.7 Записать измеренные значения в таблицу 7 (точки  $j = 2...5$ ).

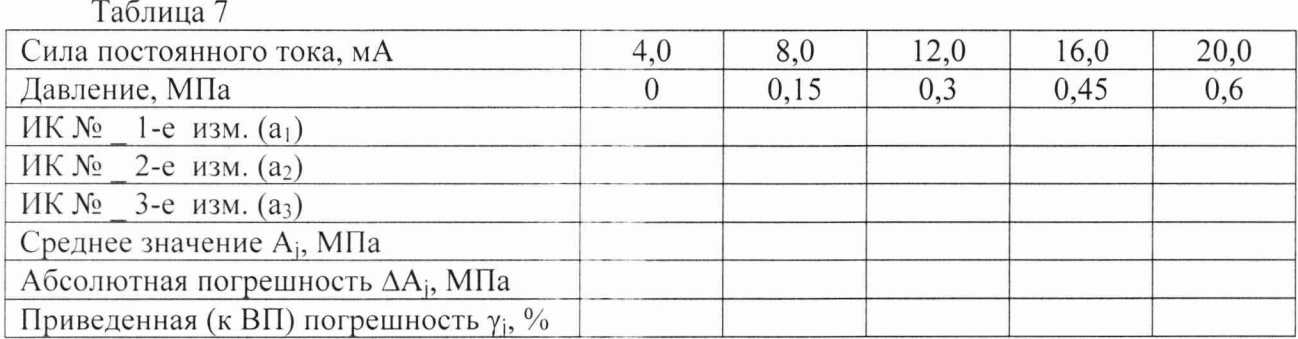

7.5.2.8 Операции по п.п. 7.5.2.5...7.5.2.7 повторить еще 2 раза.

7.5.2.9 Расчет приведенной (к ВП) погрешности измерений силы постоянного тока, соответствующей значениям избыточного давления рабочей жидкости и газа,  $\gamma_{\text{max}}$  проводить в соответствии с разделом 8 настоящей МП.

7.5.3 Рассчитать значение приведенной (к ВП) погрешности измерений избыточного давления рабочей жидкости и газа у по формуле (2), где  $\gamma_{\text{A}}$  – приведенная (к ВП) погрешность датчика давления по п. 7.5.1.1;  $\gamma_{\text{HK}}$  - приведенная (к ВП) погрешность измерений силы постоянного тока, соответствующей значениям избыточного давления рабочей жидкости, (умах) по п. 7.5.2.9.

7.5.4 Результаты поверки считать положительными, если значение приведенной (к ВП) погрешности измерений избыточного давления рабочей жидкости и газа находится в пределах  $\pm$  1,0 %, в противном случае система бракуется и направляется в ремонт.

Для диапазона измерений от 0 до 10 МПа

7.5.5 Определение приведенной (к ВП) погрешности датчика давления

7.5.5.1 Провести поверку датчика давления в соответствии с документом «Преобразователи давления измерительные DMP, DMD, DS, DMK, XAST, DM, DPS, НМР, HU, LMP, LMK. Методика поверки».

7.5.6 Определение приведенной (к ВП) погрешности измерений силы постоянного тока, соответствующей значениям избыточного давления рабочей жидкости и газа

7.5.6.1 Собрать функциональную схему для определения приведенной (к ВП) погрешности измерений силы постоянного тока, соответствующей значениям избыточного давления рабочей жидкости и газа, в соответствии с рисунком 3 Приложения А.

Подключить калибратор КИСС-03 к коммутатору в шкаф кроссовый СТ720.00.42.000 с помощью кабеля для поверки IU СТ730.00.14.000 из состава ЗИП системы (контакт «сигнал  $(\text{KPACHM})$ » - к клемме 2 (3...8) коммутатора, контакт «земля (черный)» - к клемме «земля» коммутатора).

7.5.6.2 Включить компьютер с предустановленным ПО: MSOffice, Гарис.

7.5.6.3 Запустить ПО Гарис.

7.5.6.4 Открыть таблицу датчиков. В строке поверяемого ИК нажать кнопку «Градуировка».

7.5.6.5 Установить на выходе калибратора значение силы постоянного тока 4 мА, что соответствует значению избыточного давления рабочей жидкости и газа 0 МПа. В окне «По текущим А и В» должно установиться значение близкое к 0. Записать измеренное значение в таблицу 8 (точка *j =* 1).

7.5.6.6 Установить на выходе калибратора последовательно значения силы постоянного тока 8; 12; 16 и 20 мА, соответствующие значениям избыточного давления рабочей жидкости и газа 2,5; 5; 7,5 и 10 МПа. Контролировать установившиеся значения в окне «По текущим А и В».

7.5.6.7 Записать измеренные значения в таблицу 8 (точки *j* = 2...5).

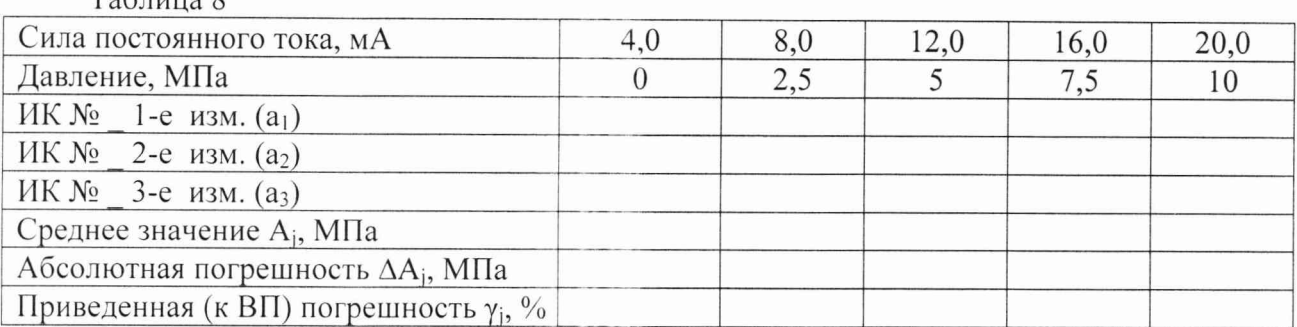

 $T_0$ блица 8

7.5.6.8 Операции по п.п. 7.5.6.5...7.5.6.7 повторить еще 2 раза.

7.5.6.9 Расчет приведенной (к ВП) погрешности измерений силы постоянного тока, соответствующей значениям избыточного давления рабочей жидкости и газа,  $\gamma_{\text{max}}$  проводить в соответствии с разделом 8 настоящей МП.

7.5.7 Рассчитать значение приведенной (к ВП) погрешности измерений избыточного давления рабочей жидкости и газа у по формуле (2), где  $\gamma_A$  - приведенная погрешность датчика давления по п. 7.5.5.1;  $\gamma_{\text{HK}}$  - приведенная (к ВП) погрешность измерений силы постоянного тока, соответствующей значениям избыточного давления рабочей жидкости,  $(\gamma_{\text{max}})$  по п. 7.5.6.9.

7.5.8 Результаты поверки считать положительными, если значение приведенной (к ВП) погрешности измерений избыточного давления рабочей жидкости и газа находится в пределах  $\pm$  1,0 %, в противном случае система бракуется и направляется в ремонт.

7.5.9 Выполнить действия по п.п. 7.5.5...7.5.8 для остальных 6 ИК избыточного давления рабочей жидкости и газа в диапазоне от 0 до 10 МПа.

#### 7*.6 Определение относительной погреи/ности измерений расхода рабочей жидкости*

Определение относительной погрешности измерений расхода рабочей жидкости проводить поэлементным методом.

7.6.1 Определение относительной погрешности преобразователя расхода турбинного

7.6.1.1 Провести поверку преобразователя расхода турбинного в соответствии с документом ЛГФИ.407221.004 МИ «Методы и средства поверки преобразователей».

7.6.2 Определение относительной погрешности измерений частоты переменного тока, соответствующей значениям расхода рабочей жидкости

7.6.2.1 Собрать функциональную схему для определения относительной погрешности измерений частоты переменного тока, соответствующей значениям расхода рабочей жидкости, согласно рисунку 4 Приложения А.

Генератор сигналов специальной формы ГСС-05 подключить с помощью кабеля для поверки ДР СТ720.00.14.000 из состава ЗИП системы в шкаф кроссовый СТ720.00.41.000 к клеммнику КК1 модуля преобразователя датчика расхода (МПДР) СТ010.60.00.000 (клеммы  $T\Pi P/1$ ).

7.6.2.2 Включить компьютер с предустановленным ПО: MSOffice, Гарис.

7.6.2.3 Запустить ПО Гарис.

7.6.2.4 Открыть таблицу датчиков. В строке поверяемого ИК нажать кнопку «Градуировка».

**7.6.2.5 Установить на выходе генератора ГСС-05 (параметры воспроизводимого** сигнала: размах напряжения 250 мВ) значение частоты переменного тока 145,833 Гц, что соответствует значению расхода рабочей жидкости 105 л/мин. В окне «По текущим А и В» должно установиться значение близкое к 105. Записать измеренное значение в таблицу 9 (точка *j* = 1).

7.6.2.6 Установить на выходе генератора ГСС-05 последовательно значения частоты переменного тока 152,778; 159,722; 166.667; 173,611 и 180,556 Гц, соответствующие значениям расхода рабочей жидкости 110, 115, 120, 125 и 130 л/мин. Контролировать установившиеся значения в окне «По текущим А и В».

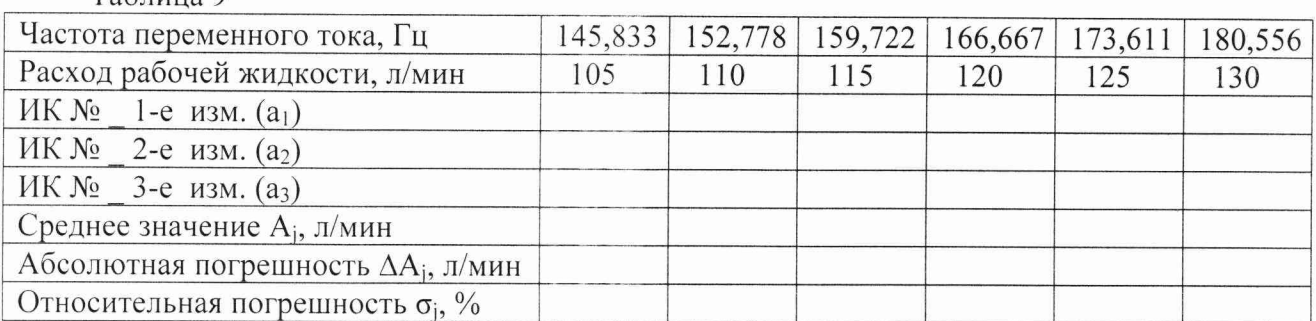

Таблина 9

7.6.2.7 Записать измеренные значения в таблицу 9 (точки  $j = 2...6$ ).

7.6.2.8 Операции по п.п. 7.6.2.5... 7.6.2.7 повторить еще 2 раза.

7.6.2.9 Расчет относительной погрешности измерений частоты переменного тока, соответствующей значениям расхода рабочей жидкости, омах проводить в соответствии с разделом 8 настоящей МП.

7.6.3 Рассчитать значение относительной погрешности измерений расхода рабочей жидкости о по формуле (1), где  $\sigma_{\alpha}$  – относительная погрешность преобразователя расхода турбинного по п. 7.6.1.1;  $\sigma_{\text{HK}}$  - относительная погрешность измерений частоты переменного тока, соответствующей значениям расхода рабочей жидкости, ( $\sigma_{\text{max}}$ ) по п. 7.6.2.9.

7.6.4 Результаты поверки считать положительными, если значение относительной погрешности измерений расхода рабочей жидкости находится в пределах  $\pm$  3,0 %, в противном случае система бракуется и направляется в ремонт.

#### 7.7 Определение приведенной (к ВП) погрешности измерений силы переменного тока

Определение приведенной (к ВП) погрешности измерений силы переменного тока проводить поэлементным методом

7.7.1 Определение приведенной (к ВП) погрешности датчика тока

7.7.1.1 Провести поверку датчика тока в соответствии с документом 2813000 МП «Преобразователи переменного тока измерительные MACX MCR-SL, MCR-S, MCR-SL, MCR-SLP, преобразователь напряжения переменного тока измерительный MCR-VAC-UI-0-DC, преобразователь напряжения постоянного тока измерительный MCR-VDC-UI-B-DC. Методика поверки».

7.7.2 Определение приведенной (к ВП) погрешности измерений силы постоянного тока, соответствующей значениям силы переменного тока

7.7.2.1 Собрать функциональную схему для определения приведенной (к ВП) погрешности измерений силы постоянного тока, соответствующей значениям силы переменного тока, согласно рисунку 5 Приложения А.

Калибратор КИСС-03 подключить к коммутатору на задней панели стойки управления с помощью кабеля для поверки IU CT730.00.14.000 из состава ЗИП системы (контакт «сигнал (красный)» - к клемме 9 (10...14) коммутатора (клеммная колодка красного цвета), контакт «земля (черный)» - к соответствующей клемме «земля» коммутатора (клемма 9 (10...14) клеммной колодки синего цвета)).

7.7.2.2 Включить компьютер с предустановленным ПО: MSOffice, Гарис.

7.7.2.3 Запустить ПО Гарис.

7.7.2.4 Открыть таблицу датчиков. В строке поверяемого ИК нажать кнопку «Градуировка».

7.7.2.5 Установить на выходе калибратора значение силы постоянного тока 4 мА, что соответствует значению силы переменного тока 0 А. В окне «По текущим А и В» должно установиться значение близкое к 0. Записать измеренное значение в таблицу 10 (точка  $j = 1$ ).

7.7.2.6 Установить на выходе калибратора последовательно значения силы постоянного тока 7,20; 10,40; 13,60 и 16,00 мА, соответствующее значениям силы переменного тока 40, 80, 120 и 150 А. Контролировать установившиеся значения в окне «По текущим А и В».

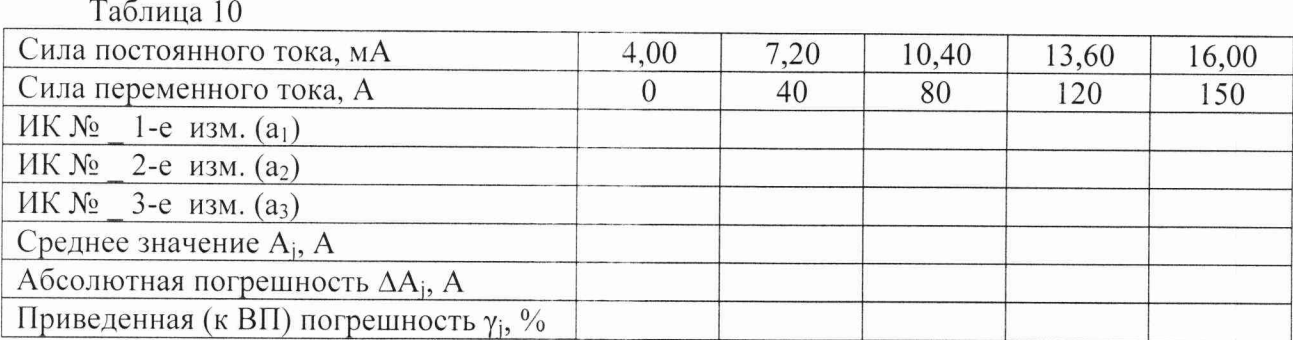

7.7.2.7 Записать измеренные значения в таблицу 10 (точки  $j = 2...5$ ).

7.7.2.8 Операции по п.п. 7.7.2.5...7.7.2.7 повторить еще 2 раза.

7.7.2.9 Расчет приведенной (к ВП) погрешности измерений силы постоянного тока, соответствующей значениям силы переменного тока,  $\gamma_{\text{max}}$  проводить в соответствии с разделом 8 настоящей МП.

7.7.3 Рассчитать значение приведенной (к ВП) погрешности измерений силы переменного тока у по формуле (2), где  $\gamma_A$  - приведенная (к ВП) погрешность датчика тока по п. 7.7.1.1;  $\gamma_{\text{HK}}$  - приведенная (к ВП) погрешность измерений силы постоянного тока, соответствующей значениям силы переменного тока, (умах) по п. *1.1.2.9.*

*1.1.4* Результаты поверки считать положительными, если значение приведенной (к ВП) погрешности измерений силы переменного тока находится в пределах  $\pm 2.5$  %, в противном случае система бракуется и направляется в ремонт.

7.7.5 Выполнить действия по п.п. 7.7.1 ...7.7.4 для остальных 5 ИК силы переменного тока.

*7.8 Определение приведенной (к ВП) погрешности измерений напряжения переменного тока*

Определение приведенной (к ВП) погрешности измерений напряжения переменного тока проводить поэлементным методом

7.8.1 Определение приведенной (к ВП) погрешности датчика напряжения

7.8.1.1 Провести поверку датчика напряжения в соответствии с документом 2813000 МП «Преобразователи переменного тока измерительные МАСХ MCR-SL, MCR-S, MCR-SL, MCR-SLP, преобразователь напряжения переменного тока измерительный MCR-VAC-UI-0-DC, преобразователь напряжения постоянного тока измерительный MCR-VDC-U1-B-DC. Методика поверки».

7.8.2 Определение приведенной (к BI1) погрешности измерений силы постоянного тока, соответствующей значениям напряжения переменного тока

7.8.2.1 Собрать функциональную схему для определения приведенной (к ВП) погрешности измерений силы постоянного тока, соответствующей значениям напряжения переменного тока, согласно рисунку 6 Приложения А.

Калибратор КИСС-03 подключить к коммутатору на задней панели стойки управления с помощью кабеля для поверки IU СТ730.00.14.000 из состава ЗИП системы (контакт «сигнал (красный)» - к клемме 15 (16...20) коммутатора (клеммная колодка красного цвета), контакт «земля (черный)» - к соответствующей клемме «земля» коммутатора (клемма 15 (16...20) клеммной колодки синего цвета)).

7.8.2.2 Включить компьютер с предустановленным ПО: MSOffice, Гарис.

7.8.2.3 Запустить ПО Гарис.

7.8.2.4 Открыть таблицу датчиков. В строке поверяемого ИК нажать кнопку «Г радуировка».

7.8.2.5 Установить на выходе калибратора значение силы постоянного тока 4 мА, что соответствует значению напряжения переменного тока 0 В. В окне «По текущим А и В» должно установиться значение близкое к 0. Записать измеренное значение в таблицу 11 (точка *j* = 1).

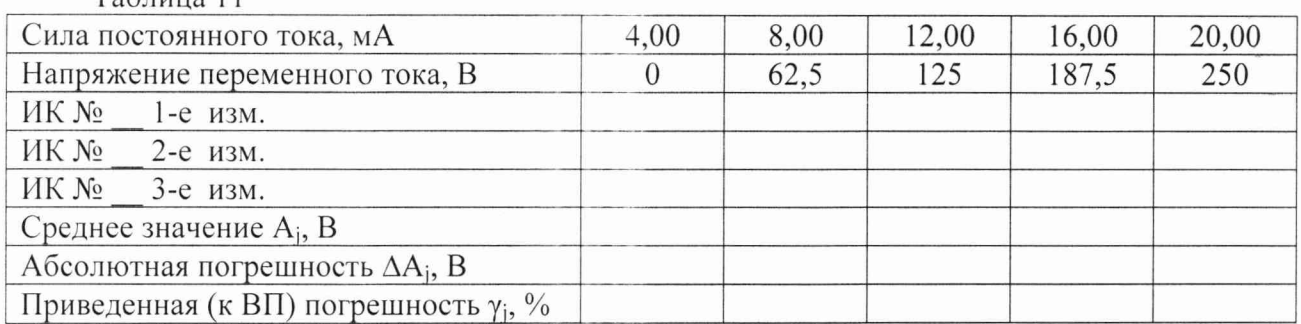

 $T_2$ блица 11

7.8.2.6 Установить на выходе калибратора последовательно значения силы постоянного тока 8,00; 12,00; 16,00 и 20,00 мА, соответствующие значениям напряжения переменного тока 62,5, 125, 187,5 и 250 В. Контролировать установившиеся значения в окне «По текущим А и В».

7.8.2.7 Записать измеренные значения в таблицу 11 (точки  $j = 2...5$ ).

7.8.2.8 Операции по п.п. 7.8.2.5...7.8.2.7 повторить еще 2 раза.

7.8.2.9 Расчет приведенной (к ВП) погрешности измерений силы постоянного тока, соответствующей значениям напряжения переменного тока,  $\gamma_{\text{max}}$  проводить в соответствии с разделом 8 настоящей МП.

7.8.3 Рассчитать значение приведенной (к ВП) погрешности измерений напряжения переменного тока у по формуле (2), где  $\gamma_A$  - приведенная (к ВП) погрешность датчика напряжения по п. 7.8.1.1;  $\gamma_{HK}$  - приведенная (к ВП) погрешность измерений силы постоянного тока, соответствующей значениям напряжения переменного тока,  $(\gamma_{\text{max}})$  по п. 7.8.2.9.

7.8.4 Результаты поверки считать положительными, если значение приведенной (к ВП) погрешности измерений напряжения переменного тока находится в пределах  $\pm 2.5$  %, в противном случае система бракуется и направляется в ремонт.

7.8.5 Выполнить действия по п.п. 7.8.1 ...7.8.4 для остальных 5 ИК напряжения переменного тока.

7*.9 Определение абсолютной погрешности измерений температуры*<br>Определение абсолютной погрешности измерений температ Определение абсолютной погрешности измерений температуры проводить поэлементным методом.

7.9.1 Определение абсолютной погрешности термометров сопротивления

7.9.1.1 Провести поверку термометров сопротивления в соответствии с ГОСТ Р 8.624- 2006 «ГСИ. Термометры сопротивления из платины, меди и никеля. Методика поверки».

7.9.2 Определение абсолютной погрешности измерения электрического сопротивления, соответствующего значениям температуры.

7.9.2.1 Собрать функциональную схему для определения абсолютной погрешности измерения электрического сопротивления, соответствующего значениям температуры согласно рисунку 7 Приложения А.

Подключить магазин сопротивлений Р4831 с помощью кабеля для поверки ИК температуры СТ720.81.00.000 ко входу 1 (2...4) шкафа измерительного температуры СТ720.80.00.000.

7.9.2.2 Включить компьютер с предустановленным ПО: MSOffice, Гарис.

7.9.2.3 Запустить ПО Гарис.

7.9.2.4 Открыть таблицу датчиков. В строке поверяемого ИК нажать кнопку «Градуировка».

7.9.2.5 Установить на магазине сопротивлений Р4831 сопротивление 50 Ом, что для термометра сопротивлений типа ТСМ 50М ( $W_{100} = 1,428$ ) соответствует 0 °С.

7.9.2.6 В окне «По текущим А и В» должно установиться значение близкое к 0. Записать измеренное значение в таблицу 12 (точка *j* = 1).

7.9.2.7 Установить на магазине сопротивлений Р4831 последовательно значения электрического сопротивления 56,435; 62,785; 69,175; 75,57; 77,70 Ом, что соответствует значениям температуры 30, 60, 90, 120, 130 °С. Контролировать установившиеся значения в окне «По текущим А и В».

Таблица 12

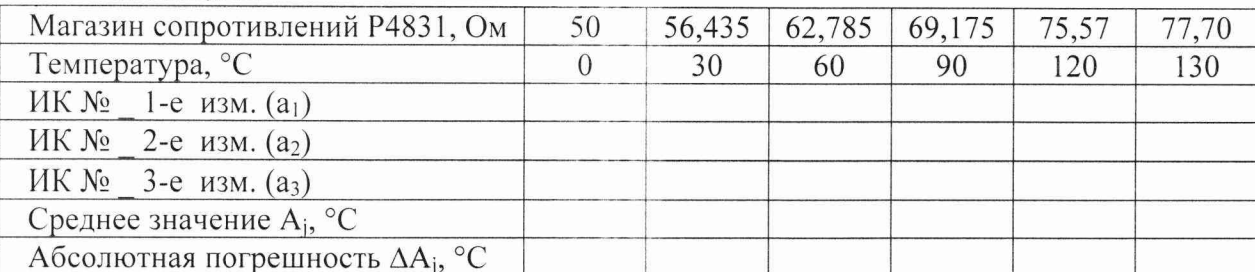

7.9.2.8 Записать измеренные значения температуры в таблицу 12 (точки  $j = 2...6$ ).

7.9.2.9 Операции по п.п. 7.9.2.5... 7.9.2.8 повторить еще 2 раза.

7.9.2.10 Рассчитать максимальное значение абсолютной погрешности измерений электрического сопротивления, соответствующего значениям температуры,  $\Delta_{\text{max}}$ соответствии с разделом 8 настоящей МП.

7.9.3 Рассчитать значение абсолютной погрешности измерений температуры  $\Delta$  по формуле:

$$
\Delta = \Delta_{\rm H} + \Delta_{\rm HK},\tag{3}
$$

где  $\Delta_n$  – абсолютная погрешность термометра сопротивления по п. 7.9.1.1, °C;

электрического сопротивления,  $\Delta_{\rm HK}$  – абсолютная погрешность измерений соответствующего значениям температуры, ( $\Delta_{\text{max}}$ ) по п. 7.9.2.10, °С.

7.9.4 Результаты поверки считать положительными, если значения абсолютной погрешности измерений температуры находятся в пределах  $\pm$  2,0 °С, в противном случае система бракуется и направляется в ремонт.

7.9.5 Выполнить действия по п.п. 7.9.1...7.9.4 для остальных 3 ИК температуры.

## 7.10 Проверка контрольной суммы исполняемого кода (цифрового идентификатора  $\Pi O$

На ПЭВМ системы запускают файл Garis.exe и открывают окно ? «О программе» (меню Справка -> О программе Гарис). Идентификационные наименования отображаются в верхней части окна «О программе».

На рисунке 1 приведён вид окна «О программе» для ПО Гарис.

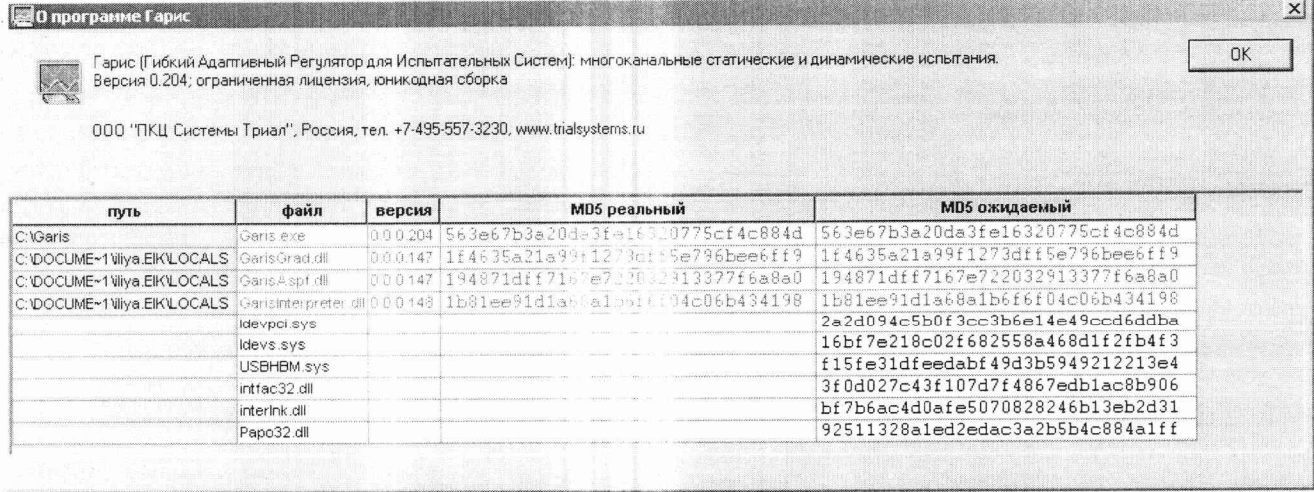

Рисунок 1 - Вид окна «О программе» ПО Гарис версии 0.204

Метрологически значимая часть ПО системы представляет собой:

- исполняемый файл Garis.exe - Гарис (Гибкий Адаптивный Регулятор для Испытательных Систем): многоканальные статические и динамические испытания;

- модуль GarisGrad.dll - фильтрация, градуировочные расчеты;

- модуль GarisAspf.dll - вычисление амплитуды, статики, фазы, частоты и других интегральных параметров сигнала;

- модуль GarisInterpreter.dll - интерпретатор формул для вычисляемых каналов;

- драйверы платы L780 фирмы L-Card - файлы Idevpci.sys, Idevs.sys;

- драйвер подключения устройств фирмы HBM к ЭВМ - USBHBM.sys;

- библиотеки подключения устройств фирмы HBM к ЭВМ - intfac32.dll, interlnk.dll, Papo32.dll.

Идентификационные данные (признаки) метрологически значимой части ПО указаны в разделе 17 формуляра.

Для вычисления цифрового идентификатора (хеш-суммы) файла метрологически значимого программного компонента использовать данные ПО Гарис, который сам вычисляет хеш-суммы.

На рисунке 1 приведены цифровые идентификаторы, вычисленные по алгоритму md5.

#### 8 ОБРАБОТКА РЕЗУЛЬТАТОВ ИЗМЕРЕНИЙ

8.1 Расчет характеристик погрешности

<span id="page-16-0"></span>Среднее арифметическое значение измеряемой величины в *ј*-той точке поверки определить по формуле:

$$
A_j = \frac{1}{n} \sum_{i=1}^n a_i, \quad i = \overline{1, n}, \qquad j = \overline{1, m}, \tag{4}
$$

где п - количество измерений в ј-той точке поверки;

m - количество точек поверки;

 $a_i$  – индицируемые системой значения физической величины в *j*-ой точке поверки.

Значение абсолютной погрешности измерений в *ј*-той точке определить по формуле:

$$
\Delta A j = A j - A_3,\tag{5}
$$

где Аэ - значение физической величины в соответствии с таблицами 3, 4 для п. 7.3;

Аэ - значение физической величины в соответствии с таблицами 5, 6 для п. 7.4;

Аэ - значение физической величины в соответствии с таблицами 7, 8 для п. 7.5;

Аэ - значение физической величины в соответствии с таблицей 9 для п. 7.6;

Аэ - значение физической величины в соответствии с таблицей 10 для п. 7.7;

Аэ - значение физической величины в соответствии с таблицей 11 для п. 7.8;

Аэ - значение физической величины в соответствии с таблицей 12 для п. 7.9.

8.2 Расчет значения приведенной погрешности

Значения приведенной погрешности измерений физической величины для каждой точки проверки определить по формуле:

$$
\gamma_j = \frac{|\Delta A_j|}{P_j} \cdot 100\%,\tag{6}
$$

где  $P_i$  – значение верхнего предела измерений.

8.2.1 За значение приведенной погрешности измерений физической величины  $\gamma_{max}$  принимать наибольшее из полученных в процессе измерений значение погрешности.

8.3 Расчет значения относительной погрешности

Значения относительной погрешности измерений физической величины для каждой точки проверки определить по формуле:

$$
\delta_j = \frac{|\Delta A_j|}{A_j} \cdot 100\%,\tag{7}
$$

где  $A_i$  – измеренное значение.

8.3.1 За значение относительной погрешности измерений физической величины  $\delta_{\text{max}}$  принимать наибольшее из полученных в процессе измерений значение погрешности.

## <span id="page-17-0"></span>9 ОФОРМЛЕНИЕ РЕЗУЛЬТАТОВ ПОВЕРКИ

9.1 Результаты поверки заносятся в протокол поверки (Приложение Б).

9.2 При положительных результатах поверки оформляется свидетельство о поверке.

9.2.1 В свидетельство о поверке сделать запись следующего содержания:

«Настоящее свидетельство действительно только при наличии действующих свидетельств о поверке на датчики крутящего момента Т10F - 3 шт., входящие в состав ИК крутящего момента силы; датчики тахометрические МЭД-1 - 3 шт., входящие в состав ИК частоты вращения; датчики давления DMP - 8 шт., входящие в состав ИК избыточного давления рабочей жидкости и газа; преобразователь расхода турбинного ТПР - 1 шт., входящий в состав ИК расхода рабочей жидкости; датчики напряжения MCR - 6 шт., входящие в состав ИК напряжения переменного тока; датчики тока MCR - 6 шт., входящие в состав ИК силы переменного тока; термометры сопротивления ДТС - 4 шт., входящие в состав ИК температуры».

9.3 При отрицательных результатах поверки применение системы запрещается, оформляется извещение о непригодности к применению с указанием причин забракования.

Начальник отдела ГЦИ СИ ФБУ «ГНМЦ Минобороны России»

Ведущий специалист ИЛ СИ ВН «НавТест»

Abbeth C

В.А. Кулак

С.Н. Чурилов

## Приложение А

Функциональные схемы поверки ИК

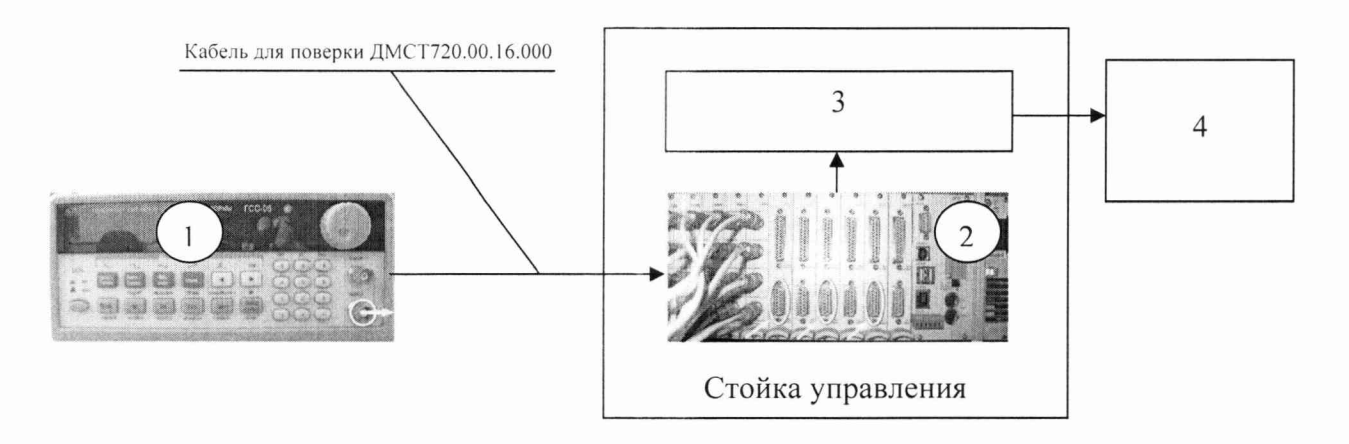

- $1$  генератор ГСС-05;
- 2 многоканальный измерительный усилитель MGCplus;
- $3 \Pi$ ЭВМ;
- 4 рабочее место оператора
- Рисунок 1 Функциональная схема для определения относительной погрешности измерений частоты переменного тока, соответствующей значениям крутящего момента силы

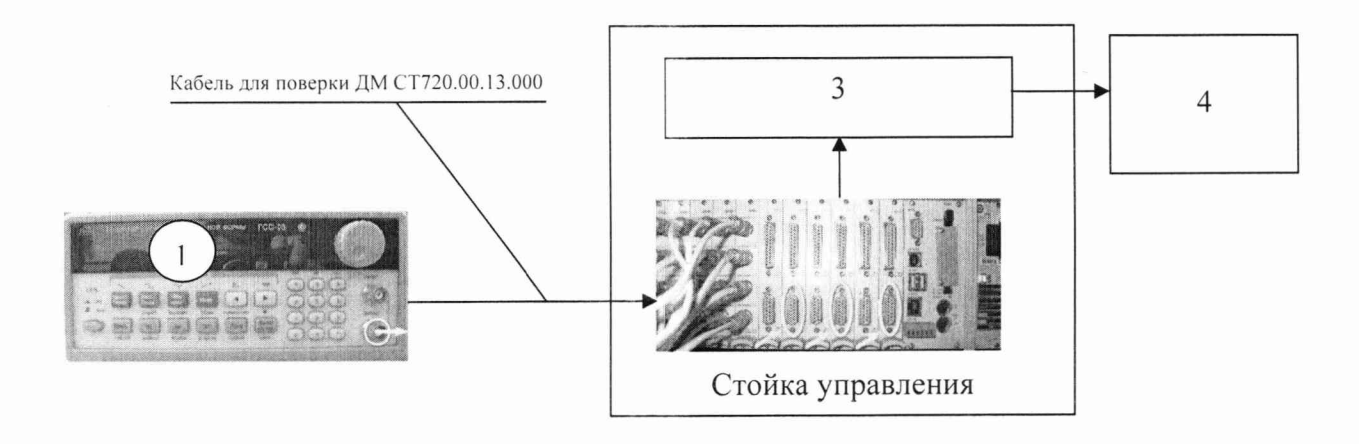

- 1 генератор ГСС-05;
- 2 многоканальный измерительный усилитель MGCplus;
- **3 ПЭВМ ;**
- 4 рабочее место оператора

Рисунок 2 - Функциональная схема для определения приведенной (к ВП) погрешности измерений частоты переменного тока, соответствующей значениям частоты вращения

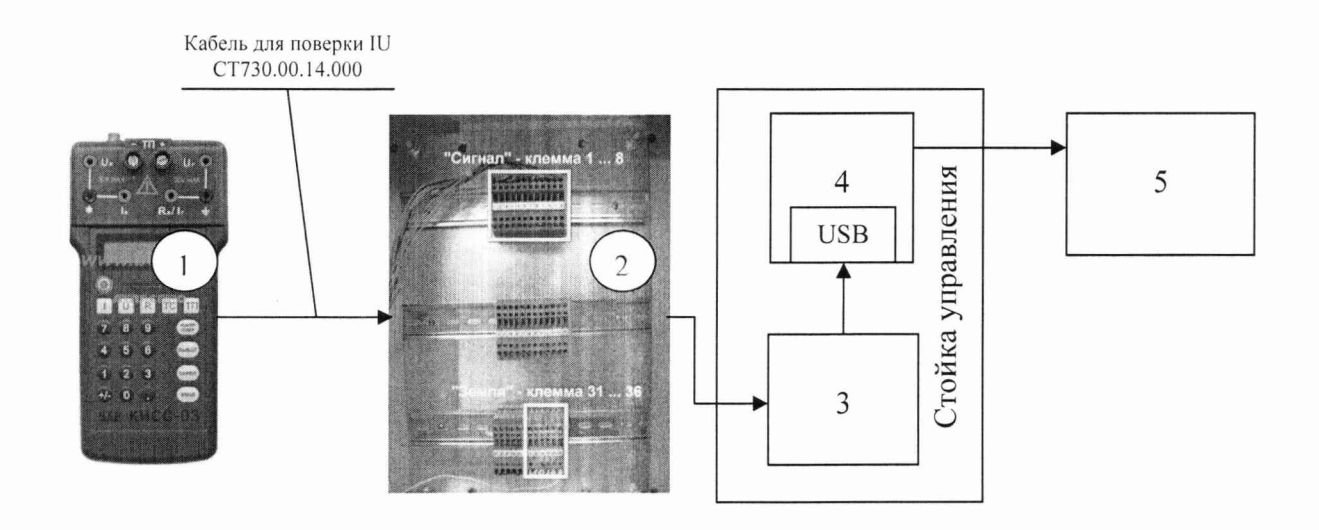

- 1 калибратор КИСС-03;
- 2 шкаф кроссовый СТ720.00.42.000;
- 3 многоканальный измерительный усилитель MGCplus;
- $4 \Pi$ ЭВМ;
- 5 рабочее место оператора

Рисунок 3 - Функциональная схема для определения приведенной (к ВП) погрешности измерений силы постоянного тока, соответствующей значениям избыточного давления рабочей жидкости и газа

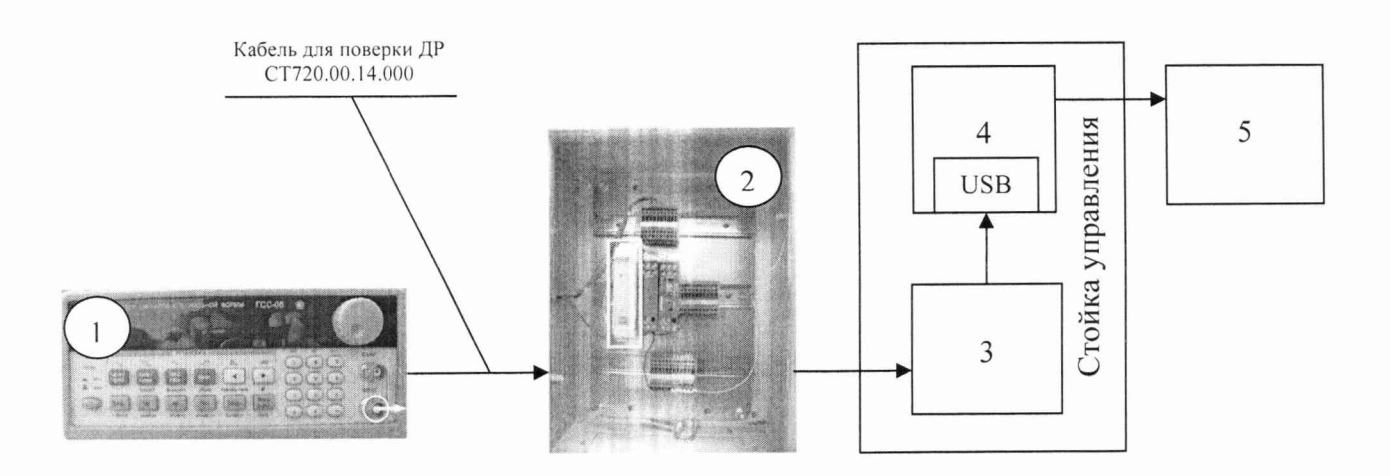

- $1$  генератор ГСС-05;
- 2 шкаф кроссовый СТ720.00.41.000;
- 3 многоканальный измерительный усилитель MGCplus;
- $4 \Pi$ ЭВМ;
- 5 рабочее место оператора

Рисунок 4 - Функциональная схема для определения относительной погрешности измерений частоты переменного тока, соответствующей значениям расхода рабочей жидкости

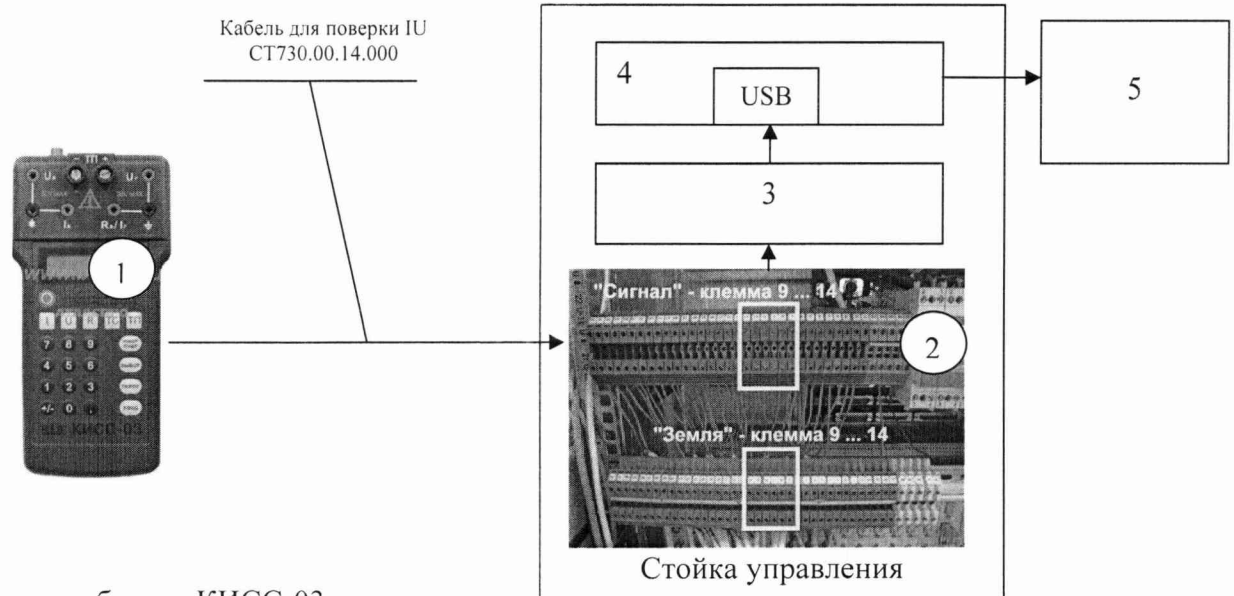

- 1 калибратор КИСС-03;
- 2 коммутатор (клеммник);
- 3 многоканальный измерительный усилитель MGCplus;
- $4 \Pi$ ЭВМ;
- 5 рабочее место оператора

Рисунок 5 - Функциональная схема для определения приведенной (к ВП) погрешности измерений силы постоянного тока, соответствующей значениям силы переменного тока

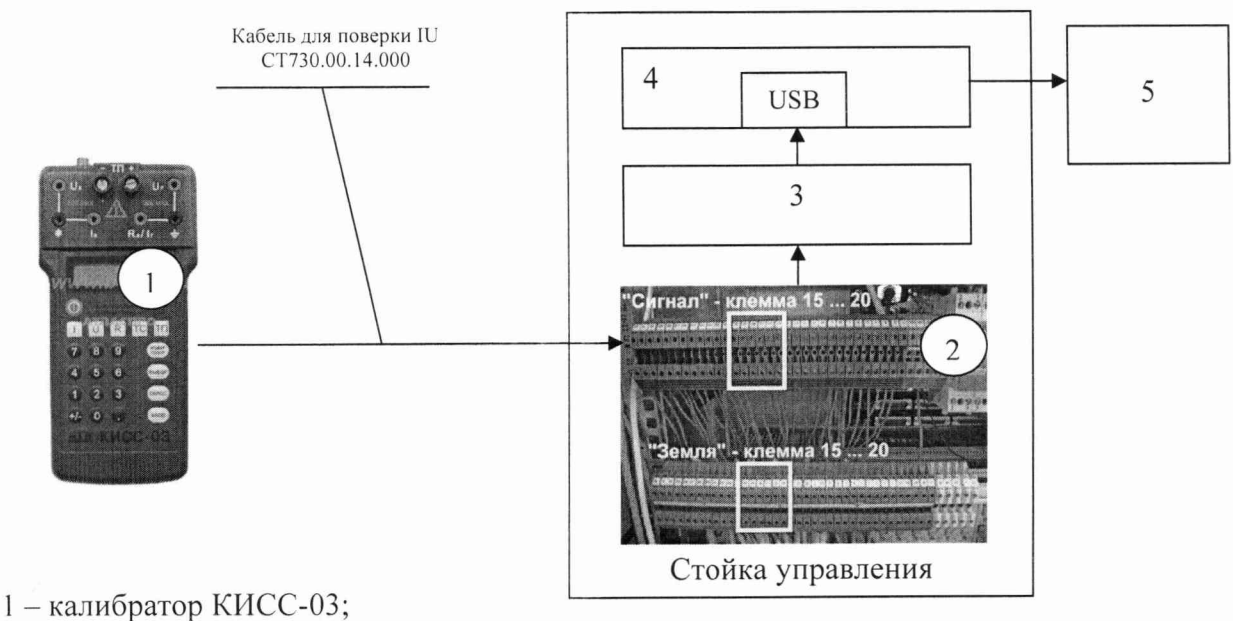

- 2  **коммутатор (клеммник);**
- 3 многоканальный измерительный усилитель MGCplus;
- 4 ПЭВМ;
- 5 рабочее место оператора

Рисунок 6 - Функциональная схема для определения приведенной (к ВП) погрешности измерений силы постоянного тока, соответствующей значениям напряжения переменного

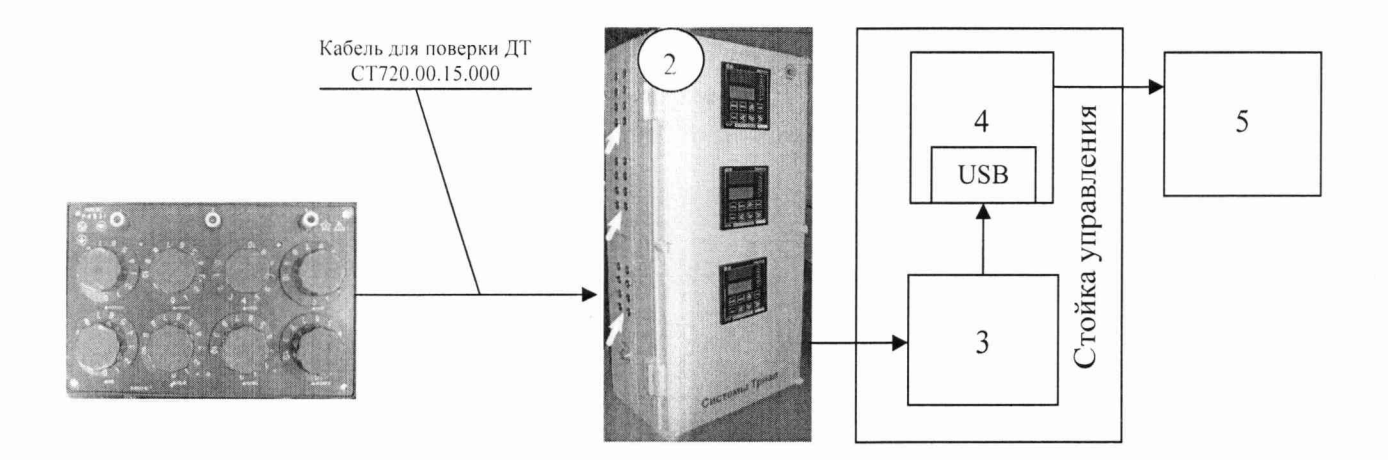

- 1 магазин сопротивлений Р 4831;
- 2 шкаф измерительный температуры СТ720.80.00.000;
- 3 адаптер сети АС2;
- $4 \Pi$ ЭВМ;
- 5 рабочее место оператора

Рисунок 7 - Функциональная схема для определения абсолютной погрешности измерений сопротивления постоянному току, соответствующего значениям температуры

 $\overline{\phantom{a}}$ 

## Приложение Б (рекомендуемое) Форма протокола поверки

## ПРОТОКОЛ

#### поверки ИК крутящего момента силы системы измерительной для стендовых испытаний главных редукторов вертолетов СИГР-2

- 3 Средства поверки
- 3.1 Рабочий эталон

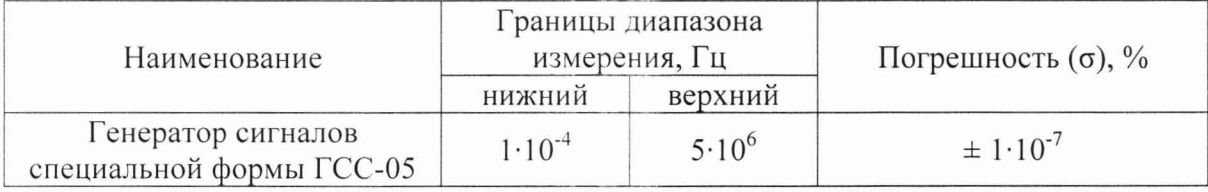

3.2 Вспомогательные средства: в соответствии с методикой поверки СТ10-013.01 МП. 4 Условия поверки

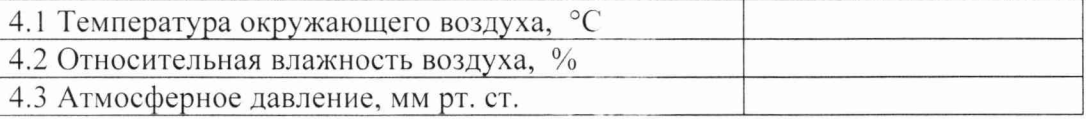

5 Результаты экспериментальных исследований

- 
- 

5.3 Результаты метрологических исследований

5.3.1 Погрешность (относительная) датчика крутящего момента Т10F ( $\sigma$ <sub>д</sub>) в соответствии со свидетельством о поверке № от составляет

5.3.2 Расчет относительной погрешности измерений частоты переменного тока, соответствующей значениям крутящего момента силы, ( $\sigma_{\text{\tiny{HK}}})$ 

5.3.2.1 Условия исследования

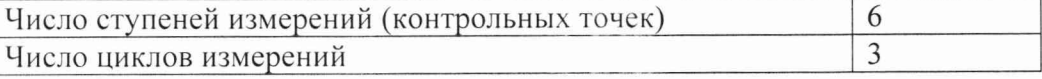

5.3.2.2 Задаваемые контрольные точки

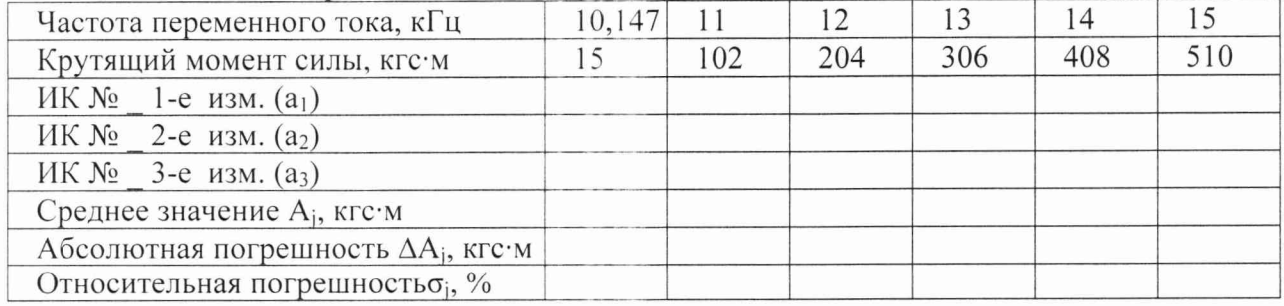

#### 5.3.3 Определение относительной погрешности измерений частоты вращения

 $\sigma_{\rm BP} = \sigma_{\rm A} + \sigma_{\rm MK} =$ 

Расчет погрешности ИК проводится в соответствии с методикой поверки СТ10-013.01 МП.

# **СТ10-013.01 МП**

## 6 Вывод

Относительная погрешность измерений крутящего момента силы

Дата очередной поверки......................................................

Поверитель  $\_\_$ 

(подпись, дата) (ф.и.о.)